# **Prime Collaboration Provisioning ShowTech Collection Configuration Example**

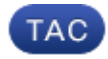

**Document ID: 118709**

Contributed by A.M.Mahesh Babu, Cisco TAC Engineer. Feb 19, 2015

## **Contents**

**Introduction Prerequisites** Requirements Components Used **Configure Verify Troubleshoot**

## **Introduction**

This document describes ShowTech, which is a CLI tool that collects the troubleshooting information/logs for Cisco Prime Collaboration Provisioning Manager required by Cisco Technical Assistance Center (TAC) in a single compressed archive file. This tool is available in Provisioning Manager Version 2.0 and later.

## **Prerequisites**

#### **Requirements**

Cisco recommends that you have knowledge of these topics:

- Cisco Unified Provisioning Manager
- Cisco Prime Collaboration Provisioning

#### **Components Used**

The information in this document is based on these software and hardware versions:

- Cisco Prime Collaboration Provisioning Version 10.5
- WinSCP Version 5.5

*Note*: This document also applies for Cisco Unified Provisioning Manager Version 9.x.

The information in this document was created from the devices in a specific lab environment. All of the devices used in this document started with a cleared (default) configuration. If your network is live, make sure that you understand the potential impact of any command.

## **Configure**

1. Enable DETAIL logging:

- Log into the Cisco Prime Collaboration Provisioning with Secure Shell (SSH) with the *root* a. credentials.
- b. Enter this command in order to go to the script directory:

**[root@PCP9 ~]# cd /opt/cupm/sep/ipt/bin**

c. Change the log level to DETAIL:

**[root@PCP9 bin]# bash ./changeloglevel.sh −level DETAIL**

*Note*: The log level reverts back to DEFAULT after a server reboot.

d. Note the current time stamp on the server:

```
[root@PCP9 bin]# date
```

```
login as: root
root@10.127.231.30's password:
Last login: Thu Nov 20 15:14:23 2014
[root@PCP9 - ]#
[root@PCP9 ~]# cd /opt/cupm/sep/ipt/bin
[root@PCP9 bin]# bash ./changeloglevel.sh -level DETAIL
changeloglevel.sh
Copyright (c) 2009 Cisco Systems, Inc. All Rights Reserved.
-levelDETAIL
[root@PCP9 bin]# date
Sat Dec 6 12:52:44 IST 2014
```
- 2. Recreate the problem.
- 3. Generate a ShowTech file.

*Usage:*

**bash ./showtech.sh −start <START\_DATE> −end <END\_DATE>** 

<START\_DATE> start date from which to collect data (START\_DATE format: YYYY−MM−DD HH:MM)

In order to collect the most recent log files, the START\_DATE must be the value obtained in *Step 1d* minus 1 hour , and the END\_DATE should be specified with a time in the future.

#### *Example:*

**[root@PCP9 bin]# bash ./showtech.sh −start 2014−12−06 11:52:44 −end 2014−12−06 15:00:00**

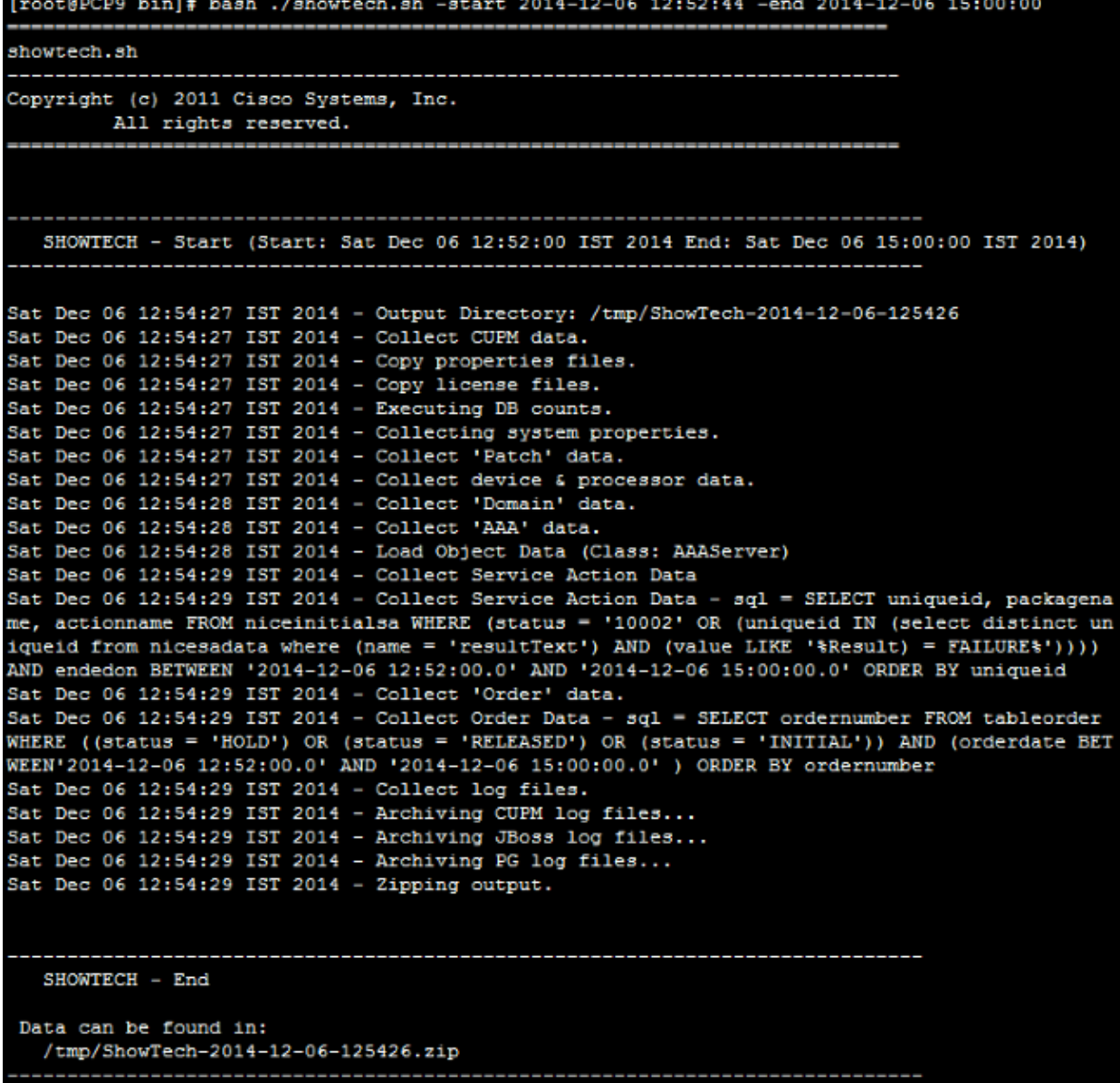

Collect the logs from the server:

a. Log into WinSCP with Root Credentials:

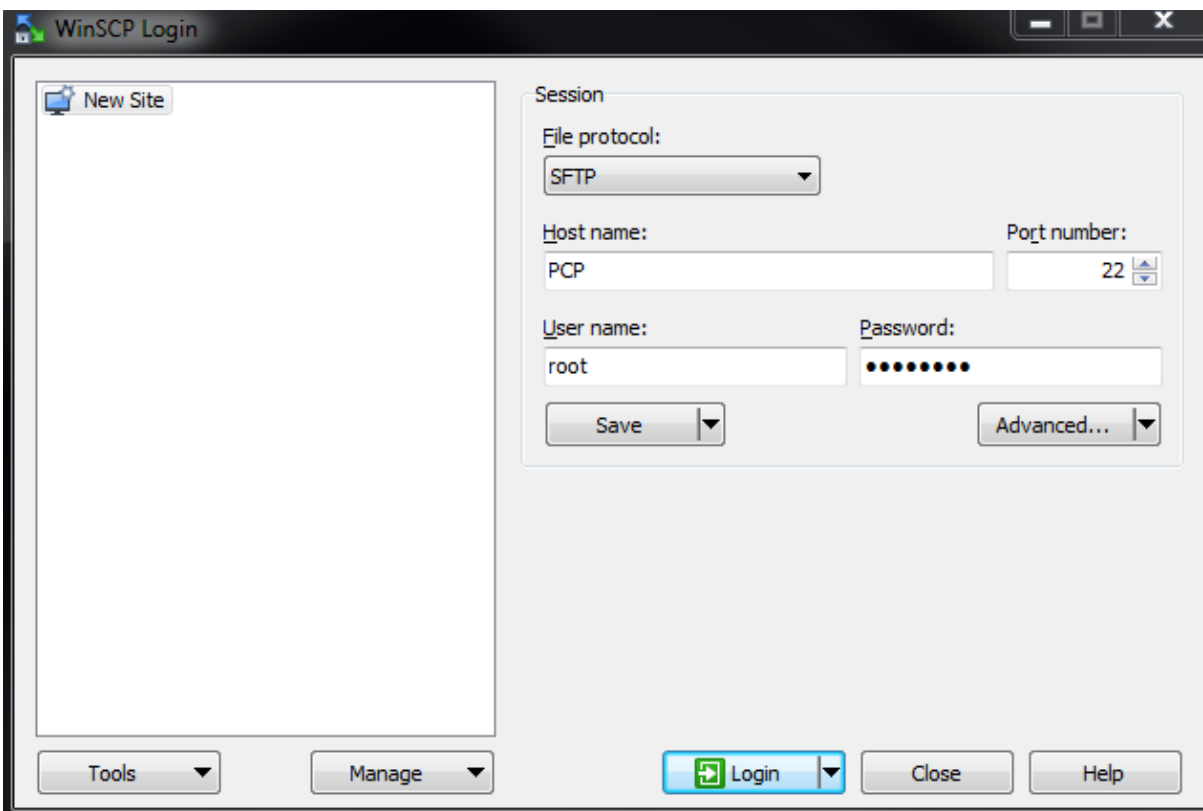

b. Change the directory to the */tmp* folder on the server:

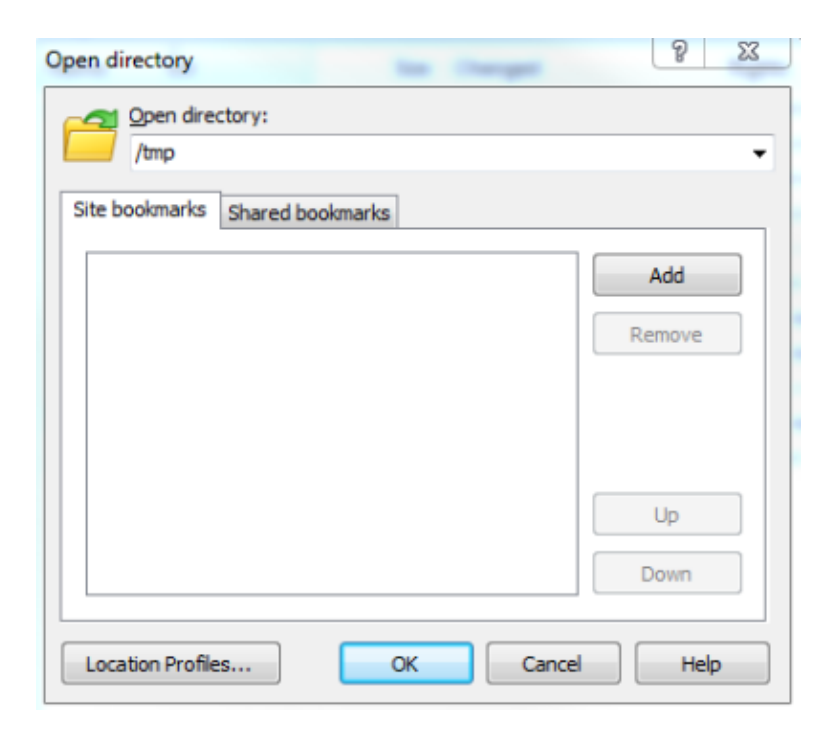

c. Copy the ShowTech zip file from the server to any location on the PC:

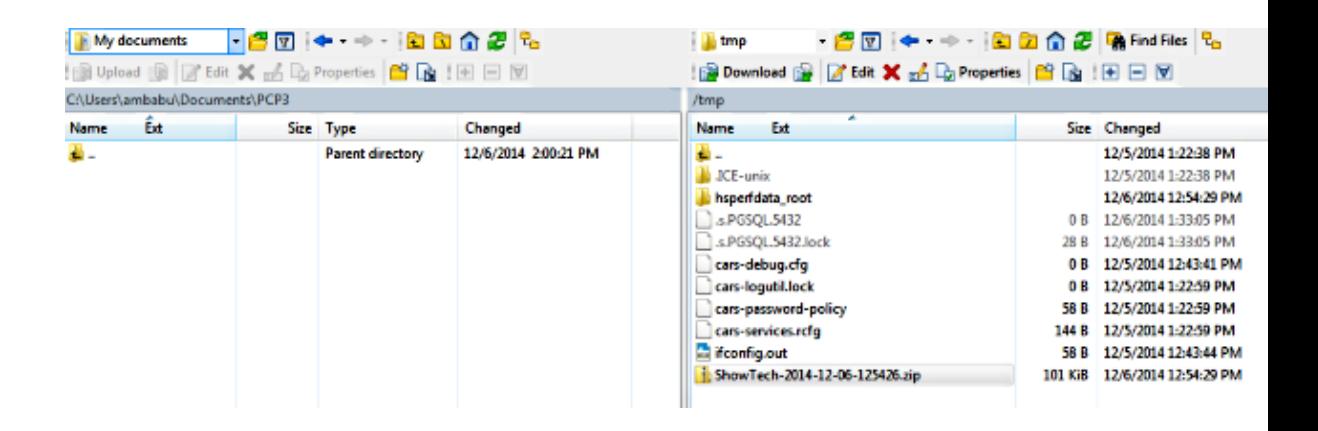

*Note*: Ensure that the files and the directory on the server is not modified.

d. Attach the ShowTech file to the case notes on either *Upload* option from the Support Case Manager or send via email to a Cisco TAC Engineer directly.

### **Verify**

There is currently no verification procedure available for this configuration.

### **Troubleshoot**

The ShowTech collection is relatively simple and chances of failure are rare. If there are any issues or errors, contact Cisco TAC.

Updated: Feb 19, 2015 **Document ID: 118709**